# On the usage of the geepack

Søren Højsgaard and Ulrich Halekoh

geepack version 1.3.4 as of 2022-05-03

#### Contents

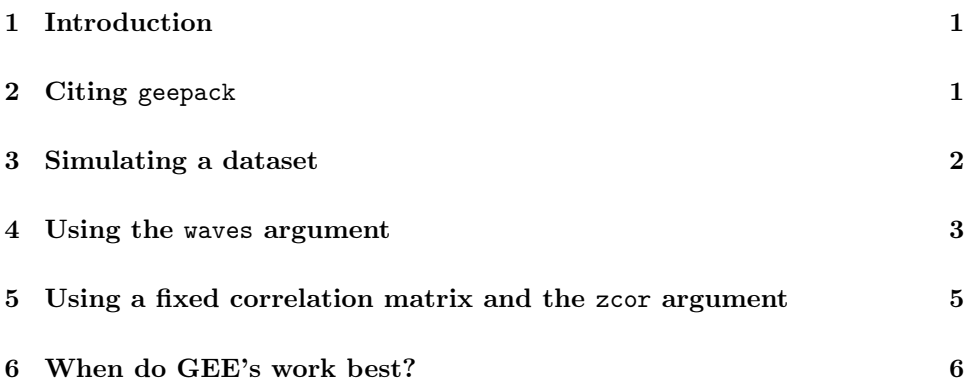

#### <span id="page-0-0"></span>1 Introduction

This note contains a few extra examples. We illustrate the usage of a the waves argument and the zcor argument together with a fixed working correlation matrix for the geeglm() function.

### <span id="page-0-1"></span>2 Citing geepack

The primary reference for the geepack package is

Halekoh, U., Højsgaard, S., Yan, J. (2006) The R Package geepack for Generalized Estimating Equations (2006) Journal of Statistical Software <https://www.jstatsoft.org/article/view/v015i02>

```
> library(geepack)
> citation("geepack")
To cite geepack in publications use:
  Højsgaard, S., Halekoh, U. & Yan J. (2006) The R Package geepack for
  Generalized Estimating Equations Journal of Statistical Software, 15,
  2, pp1--11
  Yan, J. & Fine, J.P. (2004) Estimating Equations for Association
 Structures Statistics in Medicine, 23, pp859--880.
 Yan, J (2002) geepack: Yet Another Package for Generalized Estimating
 Equations R-News, 2/3, pp12-14.
To see these entries in BibTeX format, use 'print(<citation>,
bibtex=TRUE)', 'toBibtex(.)', or set
'options(citation.bibtex.max=999)'.
```
If you use geepack in your own work, please do cite the above reference.

### <span id="page-1-0"></span>3 Simulating a dataset

To illustrate the usage of the waves argument and the zcor argument together with a fixed working correlation matrix for the geeglm() we simulate some data suitable for a regression model.

```
> library(geepack)
> timeorder <- rep(1:5, 6)<br>> tvar <- timeorder +
               > tvar <- timeorder + rnorm(length(timeorder))
> idvar \leq rep(1:6, each=5)
> uuu <- rep(rnorm(6), each=5)
> yvar \leq 1 + 2*tvar + uuu + rnorm(length(tvar))
> simdat <- data.frame(idvar, timeorder, tvar, yvar)
> head(simdat,12)
    idvar timeorder tvar yvar yvar 1 1.7529009 6.2151324
\begin{array}{ccccccccc}\n 1 & 1 & 1.7529009 & 6.2151324 \\
 2 & 1 & 2.2067282 & 5.2547923\n \end{array}2 1 2 2.2067282 5.2547923
\begin{array}{cccccc} 3 & 1 & 3 & 2.3776130 & 6.1238307 \\ 4 & 1 & 4 & 2.4357724 & 6.1646994 \end{array}4 1 4 2.4357724 6.1646994<br>5 1 5 5.4654916 13.1490039
5 1 5 5.4654916 13.1490039
6 2 1 0.8323012 2.8649181
7 2 2 3.8662108 9.4942795
8 2 3 2.6178176 7.3706183<br>9 2 4 2.8523845 7.9387815
9 2 4 2.8523845 7.9387815<br>10 2 5 5.5576360 12.7722539
10 2 5 5.5576360 12.7722539<br>11 3 1 0.9673407 0.9353348
11 3 1 0.9673407 0.9353348<br>12 3 2 3.7615635 8.5728429
                      12 3 2 3.7615635 8.5728429
```
Notice that clusters of data appear together in simdat and that observations are ordered (according to timeorder) within clusters.

We can fit a model with an  $AR(1)$  error structure as

```
> mod1 <- geeglm(yvar~tvar, id=idvar, data=simdat, corstr="ar1")
> mod1
Call:
geeglm(formula = yvar ~ tvar, data = simdat, id = idvar, corstr = "ar1")
Coefficients:
(Intercept) tvar
   1.108898 2.050621
Degrees of Freedom: 30 Total (i.e. Null); 28 Residual
Scale Link: identity
Estimated Scale Parameters: [1] 0.9235482
Correlation: Structure = ar1 Link = identity
Estimated Correlation Parameters:
   alpha
0.1219607
Number of clusters: 6 Maximum cluster size: 5
```
This works because observations are ordered according to time within each subject in the dataset.

### <span id="page-2-0"></span>4 Using the waves argument

If observatios were not ordered according to cluster and time within cluster we would get the wrong result:

```
> set.seed(123)
> ## library(doBy)
> simdatPerm <- simdat[sample(nrow(simdat)),]
> ## simdatPerm <- orderBy(~idvar, simdatPerm)
> simdatPerm <- simdatPerm[order(simdatPerm$idvar),]
> head(simdatPerm)
    idvar timeorder tvar vvar
3 1 3 2.377613 6.123831<br>5 1 5 5.465492 13.149004
5 1 5 5.465492 13.149004<br>4 1 4 2.435772 6.164699
\begin{array}{cccccc} 4 & 1 & 4 & 2.435772 & 6.164699 \\ 1 & 1 & 1 & 1.752901 & 6.215132 \end{array}\begin{array}{ccccccccc}\n1 & 1 & 1.752901 & 6.215132 \\
2 & 1 & 2 & 2.206728 & 5.254792\n\end{array}2 1 2 2.206728 5.254792<br>10 2 5 5.557636 12.772254
                       10 2 5 5.557636 12.772254
```
Notice that in simdatPerm data is ordered according to subject but the time ordering within subject is random.

Fitting the model as before gives

```
> mod2 <- geeglm(yvar~tvar, id=idvar, data=simdatPerm, corstr="ar1")
> mod2
Call:
geeglm(formula = yvar ~ tvar, data = simdatPerm, id = idvar,
    corr = "ar1")Coefficients:
(Intercept) tvar
1.124689 2.048263
Degrees of Freedom: 30 Total (i.e. Null); 28 Residual
Scale Link: identity
Estimated Scale Parameters: [1] 0.9238069
Correlation: Structure = ar1 Link = identity
Estimated Correlation Parameters:
    alpha
-0.1104243
Number of clusters: 6 Maximum cluster size: 5
```
Likewise if clusters do not appear contigously in data we also get the wrong result (the clusters are not recognized):

```
> ## simdatPerm2 <- orderBy(~timeorder, data=simdat)
> simdatPerm2 <- simdat[order(simdat$timeorder),]
> geeglm(yvar~tvar, id=idvar, data=simdatPerm2, corstr="ar1")
Call:
geeglm(formula = yvar ~ tvar, data = simdatPerm2, id = idvar,
corstr = "ar1")
Coefficients:
(Intercept) tvar<br>1.099137 2.050805
              2.050805
Degrees of Freedom: 30 Total (i.e. Null); 28 Residual
Scale Link: identity
Estimated Scale Parameters: [1] 0.9234633
Correlation: Structure = ar1 Link = identity
Estimated Correlation Parameters:
alpha
    0
Number of clusters: 30 Maximum cluster size: 1
```
To obtain the right result we must give the waves argument:

```
> wav <- simdatPerm$timeorder
> wav
[1] 3 5 4 1 2 5 4 3 2 1 5 4 1 3 2 4 3 5 2 1 2 4 5 3 1 3 2 1 5 4
> mod3 <- geeglm(yvar~tvar, id=idvar, data=simdatPerm, corstr="ar1", waves=wav)
> mod3
Call:
geeglm(formula = yvar ~ tvar, data = simdatPerm, id = idvar,
   \frac{1}{x} waves = wav, corstr = "ar1")
Coefficients:
(Intercept) tvar
  1.108898 2.050621
Degrees of Freedom: 30 Total (i.e. Null); 28 Residual
Scale Link: identity
Estimated Scale Parameters: [1] 0.9235482
Correlation: Structure = ar1 Link = identity
Estimated Correlation Parameters:
   alpha
0.1219607
Number of clusters: 6 Maximum cluster size: 5
```
## <span id="page-4-0"></span>5 Using a fixed correlation matrix and the zcor argument

Suppose we want to use a fixed working correlation matrix:

```
> cor.fixed <- matrix(c(1, 0.5, 0.25, 0.125, 0.125,+<br>
0.5, 1, 0.25, 0.125, 0.125,<br>
0.25, 0.25, 0.5, 0.125, 0.125,<br>
0.125, 0.125, 0.125, 0.125, 1, 0.125, 1<br>
0.125, 0.125, 0.125, 0.125, 1<br>
0.5, 5)
> cor.fixed
       [,1] [,2] [,3] [,4] [,5]
[1,] 1.000 0.500 0.250 0.125 0.125
[2,] 0.500 1.000 0.250 0.125 0.125
[3,] 0.250 0.250 1.000 0.500 0.125
[4,] 0.125 0.125 0.500 1.000 0.125
[5,] 0.125 0.125 0.125 0.125 1.000
```
Such a working correlation matrix has to be passed to geeglm() as a vector in the zcor argument. This vector can be created using the fixed2Zcor() function:

```
> zcor <- fixed2Zcor(cor.fixed, id=simdatPerm$idvar, waves=simdatPerm$timeorder)
> zcor
[1] 0.125 0.500 0.250 0.250 0.125 0.125 0.125 0.125 0.125 0.500 0.125 0.125
[13] 0.125 0.125 0.500 0.125 0.125 0.250 0.250 0.500 0.125 0.125 0.125 0.125
[25] 0.125 0.500 0.125 0.250 0.500 0.250 0.500 0.125 0.125 0.125 0.125 0.250
[37] 0.250 0.125 0.125 0.500 0.125 0.125 0.250 0.500 0.125 0.500 0.125 0.125
[49] 0.125 0.250 0.250 0.250 0.125 0.500 0.500 0.125 0.125 0.125 0.125 0.125
```
Notice that zcor contains correlations between measurements within the same cluster. Hence if a cluster contains only one observation, then there will be generated no entry in zcor for that cluster. Now we can fit the model with:

```
> mod4 <- geeglm(yvar~tvar, id=idvar, data=simdatPerm, corstr="fixed", zcor=zcor)
> mod4Call:
geeglm(formula = yvar ~ tvar, data = simdatPerm, id = idvar,
zcor = zcor, corstr = "fixed")
Coefficients:
(Intercept) tvar
1.075672 2.061962
Degrees of Freedom: 30 Total (i.e. Null); 28 Residual
Scale Link: identity
Estimated Scale Parameters: [1] 0.9240214
Correlation: Structure = fixed Link = identity
Estimated Correlation Parameters:
alpha:1
       1
Number of clusters: 6 Maximum cluster size: 5
```
### <span id="page-5-0"></span>6 When do GEE's work best?

GEEs work best when you have relatively many relativly small clusters in your data.